Visual Studio 2015 Edition is a comprehensive, high productivity professional development environment (for developers working alone or in small teams) for building high performance, multi-tier applications for Windows, the Web, and mobile devices.

# How to Get Visual Studio:

- Visual Studio is available to students at no charge through the DreamSpark program. Go to the link <u>https://www.dreamspark.com/</u>. It is also available for instructional and lab use through the Microsoft Developer Network Academic Alliance (MSDN AA). http://msdn.microsoft.com/en-us/academic/default.aspx
- 2. Create your student account with university email id and login.
- 3. Go to software catalog and select Visual Studio Community 2015.

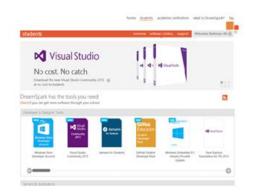

4. Once you will select Visual Studio Community 2015 you will get the option to download it.

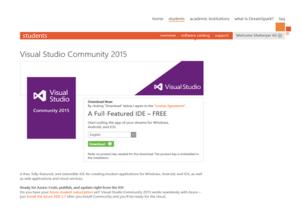

5. Press the download button and download will start.

| Order Summ                 | ary                                           |
|----------------------------|-----------------------------------------------|
| Order Numbe<br>Order Date: | wr 100404282260<br>2015-08-28                 |
| Items                      | • Need Help?                                  |
| -                          | Visual Studio Community 2015 32-bit (English) |

# Installation Guidelines for Microsoft Visual Studio 2015 (on Windows System):

1. Once you have downloaded the setup file for Visual Studio and saved it in your computer then double-click on it to execute the installer (vs\_community.exe) and it will start the installation and will guide you through.

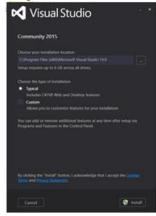

2. Once you have installed it you are all set to code, compile and execute your first program by launching Visual Studio.

### Steps for creating a project and executing a simple C program in Visual Studio 2015:

- 1. When Visual Studio first starts, the system will come up with no active solution or project, and may have a standard "**Start Screen**".
- 2. All Visual Studio programs require a **Solution** and a **Project** before the file can actually be added into it. Start out by going to **File** on the main menu.
- 3. Next, select New and a second menu will appear. On this second menu, select Project.
- 4. A dialog box will appear, called **New Project**.
- 5. Inside of this dialog box, select **Visual C++** in the left pane and then **Win32 Console Application** in the central pane (If you do not get Win32 Console Application then you have to install C++ packages).

| ge ↔ X                |                       |                                                                                                    |            |                 |                                 |              |            |                      | Solution Explore       |  |
|-----------------------|-----------------------|----------------------------------------------------------------------------------------------------|------------|-----------------|---------------------------------|--------------|------------|----------------------|------------------------|--|
|                       |                       | Vor View                                                                                                    | L C+       | dia Can         |                                 |              |            |                      |                        |  |
| sual Studio           | New Project           |                                                                                                    |            |                 |                                 |              |            |                      | ? ×                    |  |
|                       | ▶ Recent              |                                                                                                    | .NET Fr    | amework 4.5.2   | Sort by: Default                | •            | # E        | Search Installed Ter | mplates (Ctrl+E) 🛛 🔎 🗸 |  |
|                       | ✓ Installed           |                                                                                                    | <b>2</b> \ | Win22 Conre     | ole Application                 |              | Visual C++ | Type: Visual C++     |                        |  |
| rt                    | ▲ Templates           |                                                                                                    |            | WIND CONSC      | ленррпсацоп                     |              | VISUAL C++ |                      | ting a Win32 console   |  |
| v Project             | Visual C#             |                                                                                                    | 5          | Win32 Project   | ct                              |              | Visual C++ | application          |                        |  |
| en Project            | Visual Basic          |                                                                                                    |            |                 |                                 |              |            |                      |                        |  |
| n from Source Control | Visual F#             |                                                                                                    |            |                 |                                 |              |            |                      |                        |  |
|                       | Visual C++            |                                                                                                    |            |                 |                                 |              |            |                      |                        |  |
|                       | Windows               |                                                                                                    |            |                 |                                 |              |            |                      |                        |  |
| ent                   | ATL                   |                                                                                                    |            |                 |                                 |              |            |                      |                        |  |
|                       | CLR                   |                                                                                                    |            |                 |                                 |              |            |                      |                        |  |
| Project               | General               |                                                                                                    |            |                 |                                 |              |            |                      |                        |  |
| tProject              | MFC                   |                                                                                                    |            |                 |                                 |              |            |                      |                        |  |
|                       | Test                  |                                                                                                    |            |                 |                                 |              |            |                      |                        |  |
|                       | Win32<br>Cross Platfe |                                                                                                    |            |                 |                                 |              |            |                      |                        |  |
|                       | Extensibilit          |                                                                                                    |            |                 |                                 |              |            |                      |                        |  |
|                       | SQL Server            | ′                                                                                                    |            |                 |                                 |              |            |                      |                        |  |
|                       | Python                |                                                                                                    |            |                 |                                 |              |            |                      |                        |  |
|                       | ▶ JavaScript          |                                                                                                    |            |                 |                                 |              |            |                      |                        |  |
|                       | TypeScript            |                                                                                                    |            |                 |                                 |              |            |                      |                        |  |
|                       | Game                  |                                                                                                    |            |                 |                                 |              |            |                      |                        |  |
|                       | ▷ Online              |                                                                                                    |            |                 | Click here to go online and fin | d templates. |            |                      |                        |  |
|                       | V Online              |                                                                                                    |            |                 |                                 |              |            |                      |                        |  |
|                       | Name:                 | FirstProject                                                                                                    |            |                 |                                 |              |            |                      |                        |  |
|                       | Location:             | c:\users\shehery                                                                                                    | arali\docu | uments\visual s | tudio 2015\Projects             |              | *          | Browse               |                        |  |
|                       |                       | - the state of the state of the | (0000      | terson and a    |                                 |              |            |                      |                        |  |

- 6. Now, give the project a Name, in this example "**FirstProject**", and use the Browse button to find a Location to save it.
- 7. The location is important, this is where the files that make up the program will be stored, and can be navigated by using the Windows Explorer.
- 8. Once the Name and Location have been selected correctly, click OK.
- 9. Next, the **Application Wizard** dialog box will open.

| Start Page - Microsoft Visual Studio |                                                                                                    | T 4 O Quick Launch (Ctrl+Q) |
|--------------------------------------|----------------------------------------------------------------------------------------------------|-----------------------------|
| File Edit View Debug Team Tools      |                                                                                                    |                             |
|                                      | Attach * p                                                                                                    |                             |
| Start Page 🕫 🗙                       |                                                                                                    | Solution Explorer           |
| - F                                  | Discover Visual Studio Community 2015                                                                                        | ▲ © © © ▲                   |
| Visual Studio                        |                                                                                                    |                             |
|                                      | New to Visual Studio? Check out coding tutorials and sample projects<br>Get trail<br>Win32 Application Wizard - FirstProject | 7 ×                         |
| Toolbox                              | Create a                                                                                                    | · ^                         |
| Start Start                          | See how<br>Discove Welcome to the Win32 Application Wizard                                                                   |                             |
| New Project                          |                                                                                                    |                             |
| Open Project                         |                                                                                                    |                             |
| Open from Source Control             | Ready to Overview These are the current project settings:                                                                    |                             |
| open nom source controls             | Conn Application Settings    Console application                                                                             |                             |
|                                      | Click Finish fromany window to accept the current settings.                                                                  |                             |
| Recent                               | After you create the project, see the project's readme.txt file for information abour                                        | t the project               |
| FirstProject                         | features and files that are generated.                                                                                       |                             |
| FirstProject                         | News                                                                                                    |                             |
|                                      | Introd                                                                                                    |                             |
|                                      | Wheney                                                                                                    |                             |
|                                      | write blc<br>on tips a                                                                                                    |                             |
|                                      | NEW Th                                                                                                    |                             |
|                                      |                                                                                                    |                             |
|                                      | Office                                                                                                    |                             |
|                                      | Augus                                                                                                    |                             |
|                                      | The sixti<br>—the Ol                                                                                                    |                             |
|                                      | what's n                                                                                                    |                             |
|                                      | NEW Th < Previous Next > Finish                                                                                              | Cancel                      |
|                                      |                                                                                                    |                             |
|                                      | Meet AzureCon 821 We're excited to announce AzureCon, a virtual event                                                        |                             |
|                                      | on September 29. AzureCon is for the Azure                                                                                   |                             |
|                                      | community-developers and 11 professionals who wa                                                                             |                             |
|                                      | NEW Monday, August 24, 2015 7:12                                                                                             |                             |
|                                      | NEW Building JavaScript apps with                                                                                            |                             |

- 10. Click Next and on the left will be a pair of options, Overview and Application Settings.
- 11. Select Application Settings.

#### 12. Under Application Settings,

- i. For Application Type select Console Application.
- ii. For Additional Options select Empty Project.

| Start Page - Microsoft Visual Studio |                                                      |                                                                                                    |                              | 🔻 4 🙂 Quick Launch (Ctrl+Q)           |
|--------------------------------------|------------------------------------------------------|----------------------------------------------------------------------------------------------------|------------------------------|---------------------------------------|
| File Edit View Debug Team Tools Test |                                                      |                                                                                                    |                              |                                       |
| 0 • 0 🖞 • 😭 🔛 🥐 • 🤆 •                | - Attach                                             | * 🏓 🖡                                                                                                    |                              |                                       |
| Start Page 🕫 🗙                       |                                                      |                                                                                                    |                              | <ul> <li>Solution Explorer</li> </ul> |
| Start Page • ×<br>Visual Studio      | New to Visual Studio? Check out co                   |                                                                                                    |                              |                                       |
| Start<br>New Project                 | Get trai<br>Create 4<br>See how<br>Discove           | i - FirstProject<br>lication Settings                                                                     | ?                            | ×                                     |
| Open from Source Control             | Ready to Overview Conn Application Settings          | Application type:                                                                                         | Add common header files for: |                                       |
| Recent                               |                                                      | ○ <u>D</u> LL<br>○ Static library                                                                         |                              |                                       |
| FirstProject                         | News                                                 | Additional options:                                                                                       |                              |                                       |
| FirstProject                         | Introd<br>Wheney<br>write blc<br>on tips a<br>NEW Th | Gripty project     Egord symbols     Breamplied header     Gegrity Development Lifecycle (SDL)     diedds |                              |                                       |
|                                      | Office<br>Augus<br>The sixt<br>—the Ol<br>what's m   |                                                                                                    |                              |                                       |
|                                      | NEW Th                                               | < Pr                                                                                                    | evious Next > Finish Can     | DE                                    |

- 13. Once this is done, click **Finish**.
- 14. We have created a Project and a Solution in Visual Studio.
- 15. The next step is to create a file in which to program.
- 16. Go to the box called Solution Explorer, and highlight the Source Files.
- 17. Note that different machines may have different layouts for the Studio.
- 18. Look for the Solution Explorer Window (usually on upper right corner) and if it is not visible go to **View** on the main menu, and select **Solution Explorer.**
- 19. Now, click Source Files with the right button on the mouse, and a submenu will appear.
- 20. Put the mouse pointer on the word Add, and yet another menu will appear.
- 21. This time, select New Item.
- 22. Then Add New Item dialog box will appear.
- 23. In this case,
  - a. Select the C++ File from the Templates window,
  - b. Give the file a valid name, e.g., "MySourceCode.c".

|                                |            |                  |                                                                              |            |                                     |         | Solution Explorer                                                                                                    |                                                          |
|--------------------------------|------------|------------------|------------------------------------------------------------------------------|------------|-------------------------------------|---------|----------------------------------------------------------------------------------------------------|----------------------------------------------------------|
| Add New Item - FirstProject    |            |                  |                                                                              |            | ?                                   | ×       | 00 <u>0</u> 0-5 <i>8</i>                                                                                                    |                                                          |
| ✓ Installed                    | Sort by    | C Default        | • #* 📃                                                                       |            | Search Installed Templates (Ctrl+E) | ρ.      | Search Solution Explorer (Ctr                                                                                                    |                                                          |
| <ul> <li>Visual C++</li> </ul> | ۲ï ا       | C++ File (.cpp)  |                                                                              | Visual C++ | Type: Visual C++                    |         | 🔺 🔄 FirstProject                                                                                                    |                                                          |
| Code<br>Data                   | -          |                  |                                                                              |            | Creates a file containing C++ sour  | ce code | External Depend                                                                                                    | lencies                                                  |
| Resource                       | h          | Header File (.h) |                                                                              | Visual C++ |                                     |         | <ul> <li>References</li> </ul>                                                                                                    |                                                          |
| Web                            |            |                  |                                                                              |            |                                     |         | 📁 Resource Files                                                                                                    |                                                          |
| Utility                        |            |                  |                                                                              |            |                                     |         | Source Files                                                                                                    |                                                          |
| Property Sheets<br>HLSL        |            |                  |                                                                              |            |                                     |         |                                                                                                    |                                                          |
| Graphics                       |            |                  |                                                                              |            |                                     |         |                                                                                                    |                                                          |
| ▷ Online                       |            |                  |                                                                              |            |                                     |         |                                                                                                    |                                                          |
| r Onnie                        |            |                  |                                                                              |            |                                     |         |                                                                                                    |                                                          |
|                                |            |                  |                                                                              |            |                                     |         |                                                                                                    |                                                          |
|                                |            |                  |                                                                              |            |                                     |         |                                                                                                    |                                                          |
|                                |            |                  |                                                                              |            |                                     |         |                                                                                                    |                                                          |
|                                |            |                  |                                                                              |            |                                     |         |                                                                                                    |                                                          |
|                                |            |                  |                                                                              |            |                                     |         |                                                                                                    |                                                          |
|                                |            |                  |                                                                              |            |                                     |         | Solution Explorer Team Exp                                                                                                    | plorer Class View                                        |
|                                |            |                  |                                                                              |            |                                     |         | Solution Explorer Team Exp<br>Properties                                                                                                    | olorer Class View 👻 🕈                                    |
|                                |            |                  |                                                                              |            |                                     |         | Properties<br>Source Files Filter Propertie                                                                                                    | - ą :                                                    |
|                                |            |                  |                                                                              |            |                                     |         | Properties<br>Source Files Filter Properties                                                                                                    | - ą :                                                    |
|                                |            |                  |                                                                              |            |                                     |         | Properties<br>Source Files Filter Propertie<br>문화 문화 / 위<br>더 Advanced                                                                                                    | + #<br>\$                                                |
|                                |            |                  |                                                                              |            |                                     |         | Properties Source Files Filter Properties E 24 Advanced SCC Files                                                                                                    | - ą :                                                    |
|                                |            | Click            | tere to go online and find templates.                                        |            |                                     |         | Properties<br>Source Files Filter Propertie<br>문화 문화 / 위<br>더 Advanced                                                                                                    | + #<br>\$                                                |
|                                |            | Click            | nere to go online and find templates.                                        |            |                                     |         | Properties           Source Files Filter Propertie           20 4           20 4           20 4           20 5           20 6           20 6           20 7           20 8           20 8           20 8           20 8           20 8           20 8           20 8           20 8           20 8           20 8           20 8           20 8           20 8           20 8           20 8           20 8           20 8           20 8           20 8           20 8           20 8           20 8           20 8           20 8           20 8           20 8           20 8           20 8           20 8           20 8           20 8           20 8           20 8           20 8           20 8           20 8           20 8           20 8           20 8           20 8 | s<br>True<br>Source Files<br>coprocococdetodtidt/tpjbat; |
|                                | urceCode.c |                  |                                                                              |            |                                     |         | Properties<br>Source Files Filter Properties<br>Properties<br>Advanced<br>SCC Files<br>General<br>(Name)                                                                                                    | s<br>True<br>Source Files                                |
|                                |            |                  | sees to go online and find templates.<br>2019/hojects/instingect/instingect/ |            | Browse.                             | l       | Properties           Source Files Filter Propertie           20 4           20 4           20 4           20 5           20 6           20 6           20 7           20 8           20 8           20 8           20 8           20 8           20 8           20 8           20 8           20 8           20 8           20 8           20 8           20 8           20 8           20 8           20 8           20 8           20 8           20 8           20 8           20 8           20 8           20 8           20 8           20 8           20 8           20 8           20 8           20 8           20 8           20 8           20 8           20 8           20 8           20 8           20 8           20 8           20 8           20 8           20 8 | s<br>True<br>Source Files<br>coprocococodetodtid(hpjbat; |

- 24. Then, select Add
- 25. A new page opens where a simple program can be typed in.
- 26. This tabbed area represents the file "MySourceCode.c".
- 27. Here the C code can be typed in, saved and compiled (Working area).

28. Once the program has been typed, select **Build** from the main menu, and choose **Build Solution.** 

| FirstProject - Microsoft Visual Studio                                                                               |                                                                                   |                                        |     |                                                                                                    | n (Ctrl+Q)                                                                |
|----------------------------------------------------------------------------------------------------|-----------------------------------------------------------------------------------|----------------------------------------|-----|----------------------------------------------------------------------------------------------------|---------------------------------------------------------------------------|
| Edit View Project Build Debug Te                                                                                     | am Tools Test Analyze Window Help                                                 |                                        |     |                                                                                                    | Sign i                                                                    |
| Build Solution Ctrl+Shift+B                                                                                          | x86 - Local Windows Debug                                                         | gger • 🍺 🚽 🔚 👘 💷 🐄 📕 🐄 🦄               |     |                                                                                                    |                                                                           |
| Rebuild Solution                                                                                                    |                                                                                   |                                        |     | <ul> <li>Solution Explorer</li> </ul>                                                                                                    |                                                                           |
| Elean Solution                                                                                                    | (Global Scope)                                                                    | • @ main()                             |     |                                                                                                    |                                                                           |
| Run Code Analysis on Solution Alt+F11                                                                                | (Giobal scope)                                                                    | • @ main()                             |     | + 000 00 00                                                                                                    | ; @ 🔞 🗠 👂 🗕                                                               |
| Build FirstProject                                                                                                   |                                                                                   |                                        |     | Search Solution Explor                                                                                                    | rer (Ctrl+;)                                                              |
| Rebuild FirstProject                                                                                                 |                                                                                   |                                        |     | Solution 'FirstPro                                                                                                    | ject' (1 project)                                                         |
| Clean FirstProject                                                                                                   |                                                                                   |                                        |     | ▲ S FirstProject                                                                                                    |                                                                           |
| · · · · · · · · · · · · · · · · · · ·                                                                                |                                                                                   |                                        |     | External D<br>Header Fil                                                                                                    |                                                                           |
|                                                                                                    |                                                                                   |                                        |     | Preader Fill     Preader Fill     Preader Fill                                                                                                    |                                                                           |
| Batch Build                                                                                                    |                                                                                   |                                        |     | # Resource                                                                                                    |                                                                           |
| Configuration Manager                                                                                                | -                                                                                 |                                        |     | 🔺 🙀 Source File                                                                                                    |                                                                           |
| Compile Ctrl+F7                                                                                                    |                                                                                   |                                        |     | Þ 💠 MySou                                                                                                    | rceCode.c                                                                 |
|                                                                                                    |                                                                                   |                                        |     |                                                                                                    |                                                                           |
|                                                                                                    |                                                                                   |                                        |     | Solution Explorer Ted                                                                                                    | ım Explorer Class View                                                    |
|                                                                                                    |                                                                                   |                                        |     | Solution Explorer Tea<br>Properties                                                                                                    | vm Explorer Class View                                                    |
|                                                                                                    |                                                                                   |                                        |     |                                                                                                    |                                                                           |
|                                                                                                    |                                                                                   |                                        |     | Properties                                                                                                    |                                                                           |
|                                                                                                    |                                                                                   |                                        |     | Properties<br>main VCCodeFunction                                                                                                    |                                                                           |
| 00 % * 1                                                                                                    |                                                                                   |                                        |     | Properties<br>main VCCodeFunction<br>E 및 4 / //<br>C++<br>(Name)                                                                                                    | main                                                                      |
| 00% • (                                                                                                    |                                                                                   |                                        |     | Properties<br>main VCCodeFunction<br>Properties<br>Properties<br>Propertie | main<br>c\Users\SheheryarAliN                                             |
| Dutput                                                                                                    |                                                                                   |                                        | - 1 | Properties<br>main VCCodeFunction<br>E State<br>(Name)<br>File<br>FullName                                                                                                    | main<br>c.\Users\SheheryarAli\<br>main                                    |
| Dutput<br>Show output from: Build                                                                                    | · [2] 등 등 점 화                                                                     |                                        | • 9 | Properties<br>main VCCodeFunction<br>The second second                                                                                                    | main<br>c:\Users\SheheryarAll'\<br>main<br>False                          |
| Dutput<br>Show output from: Build<br>1> Build started: Project: FirstPro                                             |                                                                                   |                                        | • • | Properties       main VCCodeFunction       Image: Part of the part of the par                                                                                                    | main<br>c:\Users\SheheryarAll\<br>main<br>False<br>False                  |
| Dutput<br>Show output from: Build<br>1> Build started: Project: FirstPro<br>1> MySourceCode.c                        |                                                                                   | ۱۱۷/JrstProject\Debug/JrstProject.exe  | - ( | Properties<br>main VCCodeFunction<br>The second second                                                                                                    | main<br>c:\Users\SheheryarAll'\<br>main<br>False                          |
| Dutput<br>Show output from: Build<br>1> Build started: Project: FirstPro<br>1> MySourceCode.c                        | ject, Configuration: Debug Win32<br>eryarali\documents\visual studio 2015\Project | ts/VirstProject/Webug/VirstProject.exe | • 1 | Properties           main VCCodeFunction           ■ 2+           ■ 2+           File           FullName           IsDefault           IsDefete           IsTrinal                                                                                                    | main<br>c:\Users\SheheryarAIP<br>main<br>False<br>False<br>False          |
| Dutput<br>Show output from: Build<br>1> Build started: Project: FirstPro<br>1> HirstProject.vcxproj -> c:\users\sheb | ject, Configuration: Debug Win32<br>eryarali\documents\visual studio 2015\Project | ts/VirstProjectUbBug(VirstProject.exe  | • • | Properties           main VCCodeFunction           Image: State of the state of the st                                                                                                    | main<br>c\Users\SheheryarAliY<br>main<br>Faise<br>Faise<br>Faise<br>Faise |

- 29. The program will now compile and if successful will report a success and no errors in the **Output** window.
- 30. Now, in order to run the program, select **Debug** from the main menu, and select **Start**

# Without Debugging.

| Graphics                                 |                            | ebugger - 🛛 🍠 🚽 🔚 🕼 👔 🗯 🦉 🗍 🦓 🦓 🚽 |                                                                                                    |
|------------------------------------------|----------------------------|-----------------------------------|----------------------------------------------------------------------------------------------------|
|                                          | •                          |                                   |                                                                                                    |
| Show Diagnostic Tools                    | Ctrl+Alt+F2 (Global Scope) | - @ main()                        | ✓ Solution Explorer                                                                                                    |
| Start Debugging                          | (Global Scope)<br>F5       | • @ main()                        | · · · · · · · · · · · · · · · · · · ·                                                                                                    |
| Start Without Debugging                  | Ctrl+F5                    |                                   | Search Solution Explorer (Ctrl+;)                                                                                                    |
| Start Diagnostic Tools Without Debugging | Alt+F2                     |                                   | Solution 'FirstProject' (1 project)                                                                                                    |
| Attach to Process                        | Ctrl+Alt+P                 |                                   | FirstProject     FirstProject     External Dependencies                                                                                                    |
| Other Debug Targets                      | •                          |                                   | Header Files                                                                                                    |
| Profiler                                 | ,                          |                                   | References                                                                                                    |
| Step Into                                | F11                        |                                   | Resource Files                                                                                                    |
| Step Over                                | F10                        |                                   | Source Files     P ** MySourceCode.c                                                                                                    |
| Toggle Breakpoint                        | F9                         |                                   | v -+ Wysourcecouez                                                                                                    |
| New Breakpoint                           |                            |                                   |                                                                                                    |
| Delete All Breakpoints                   | Ctrl+Shift+F9              |                                   |                                                                                                    |
| Options                                  |                            |                                   |                                                                                                    |
| FirstProject Properties                  |                            |                                   |                                                                                                    |
|                                          |                            |                                   |                                                                                                    |
|                                          |                            |                                   | Solution Explorer Team Explorer Class View                                                                                                    |
|                                          |                            |                                   | Properties                                                                                                    |
|                                          |                            |                                   | Properties · · · · · · · · · · · · · · · · · · ·                                                                                                    |
|                                          |                            |                                   | Properties<br>main VCCodeFunction<br>建型 / A                                                                                                    |
|                                          |                            |                                   | Properties                                                                                                    |
| 00 % • 4                                 |                            |                                   | Properties                                                                                                    |
| 00 % • 1                                 |                            |                                   | Properties                                                                                                    |
|                                          | · [오] 2: 2: 2: 2:          | 10                                | Properties       main       VCCodeFunction       20 € №       0 € ++       (Name)       File       c:Ustern/Stahleryan/Ali/D                                                                                                    |
| Dutput                                   | •    오  2: 2: 2: 2: 2:     | ta                                | Pooerties<br>main VCCoderJuction<br>2009 € // //<br>0 Ame) main<br>File c:UVsers/Sheleryar/AIUD<br>File c:UVsers/Sheleryar/AIUD<br>File File<br>biDefaid File                                                                                                    |
| Dutput                                   | *   \$   \$ \$ \$   ¥   \$ | ت<br>ت                            | Properties           maile VCCodeFunction           20 € €           20 € €           20 € €           20 € €           20 € €           20 € €           20 € €           20 € €           20 € €           20 € €           20 € €           20 € €           20 € €           20 € €           20 € €           20 € €           20 € €           20 € €           20 € €           20 € €           20 € €           20 € €           20 € €           20 € €           20 € €           20 € €           20 € €           20 € €           20 € €           20 € €           20 € €           20 € €           20 € €           20 € €           20 € €           20 € €           20 € €           20 € €           20 € €           20 € €           20 € €           20 € €           20 € €           20 € €           20 € € |
| Dutput                                   | · [인] 등 등 점(#              | <b>1</b> 2                        | Properties           maile VCC6derlaction           20 € 9. /r           0 K++           0 Mane)           10 K+           10 K+                       |
| Dutput                                   | • [ 순] 또 또 [ 생 ] f         | τ                                 | Properties           maile VCCodeFunction           20 € €           20 € €           20 € €           20 € €           20 € €           20 € €           20 € €           20 € €           20 € €           20 € €           20 € €           20 € €           20 € €           20 € €           20 € €           20 € €           20 € €           20 € €           20 € €           20 € €           20 € €           20 € €           20 € €           20 € €           20 € €           20 € €           20 € €           20 € €           20 € €           20 € €           20 € €           20 € €           20 € €           20 € €           20 € €           20 € €           20 € €           20 € €           20 € €           20 € €           20 € €           20 € €           20 € €           20 € €           20 € € |

31. A Command Prompt box will appear and the program will be executed.

| FirstProject - Microsoft Visual Stud           File         Edit         View         Project         Build           Image: Image: Imag                                                                                                    | Debug Team Tools Test Analyze Window Help | per ~   🍂 - 🎚 는 🕼   프 영   🗮 😭 😭 🦉 - | 🔻 4 🛛 🖕 Quick Lau                                                                                                    | nch (Ctrl+Q) 🔑 📮 🤧 🗙<br>Sign in 🔛                                                                                          |
|----------------------------------------------------------------------------------------------------|-------------------------------------------|-------------------------------------|----------------------------------------------------------------------------------------------------|----------------------------------------------------------------------------------------------------|
| Sector         **           Sector         **           Sector         *           Sector </th <th></th> <th>• (0 main)<br/>—</th> <th>Search Solution First     Search Solution First     Search Solut</th> <th>Negert (1 project)<br/>d) Dependencies<br/>Files<br/>ces<br/>ces<br/>ces<br/>ces<br/>ces<br/>ces<br/>ces<br/>ces<br/>ces<br/>c</th> |                                           | • (0 main)<br>—                     | Search Solution First     Search Solution First     Search Solut  | Negert (1 project)<br>d) Dependencies<br>Files<br>ces<br>ces<br>ces<br>ces<br>ces<br>ces<br>ces<br>ces<br>ces<br>c         |
| 100 % • <<br>Output<br>Snow cuput from Build<br>12 Build startest*<br>ProfourceCode.c<br>build: 1 succeeder<br>Build: 1 succeeder                                                                                                    | c:\                                       |                                     | Participante     Participante     P | Team Explorer Class View<br>Ion<br>main<br>C-UView/ScheheryarAI/(Docu<br>main<br>False<br>False<br>False<br>False<br>False |

32. Any output from this program will be displayed in the Command Prompt box.

# Enjoy your programming!!!